# **Calvin's Docs Documentation**

**Calvin Bui**

**May 20, 2018**

## Infrastructure:

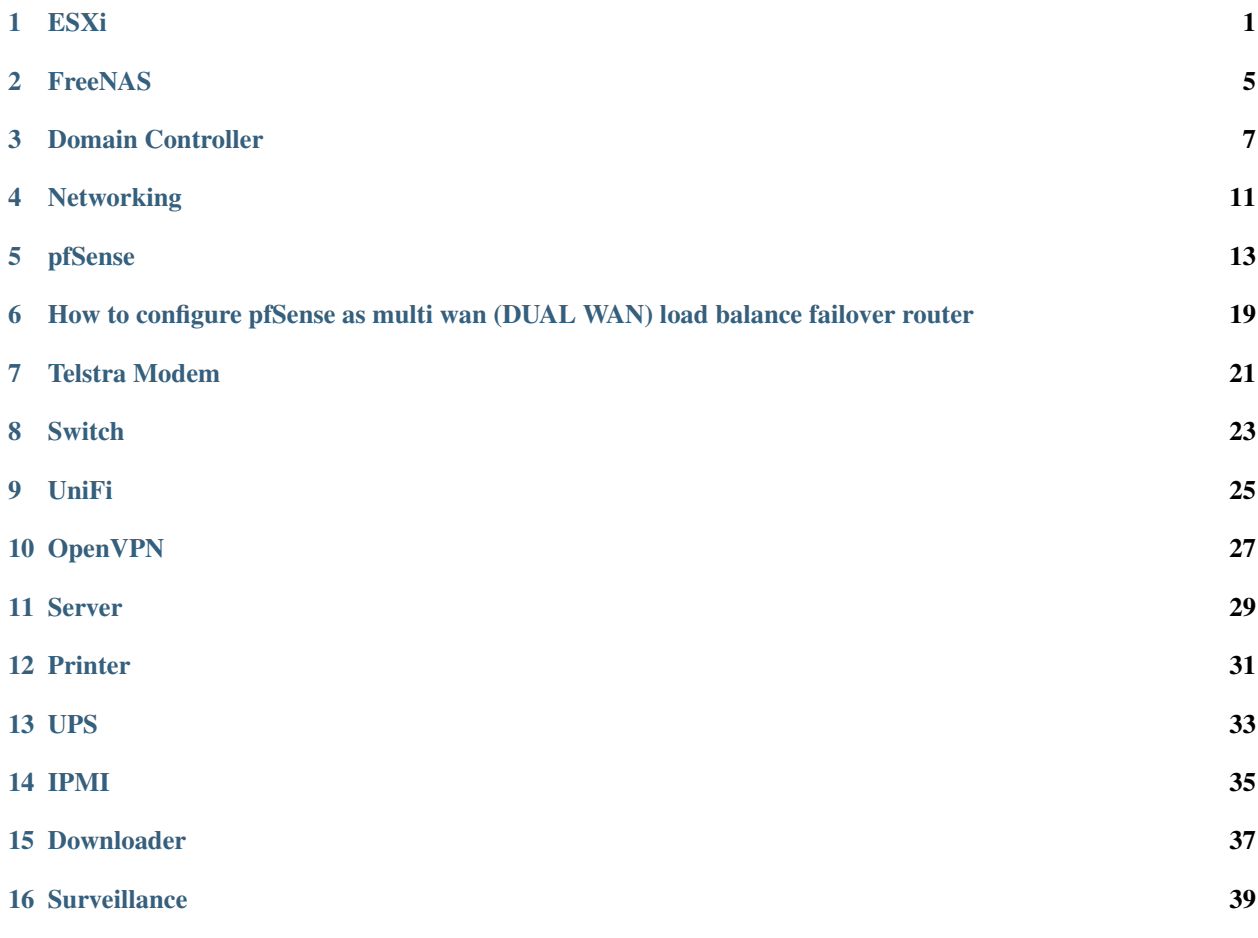

## ESXi

<span id="page-4-0"></span>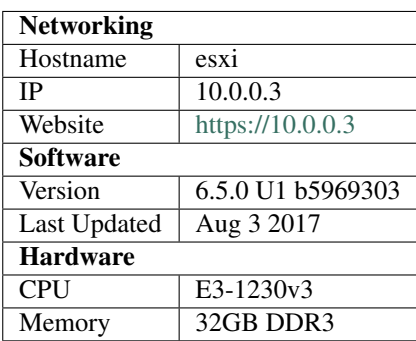

Currently installed on a 16GB Cruzer Blade (mpx.vmhba32:C0:T0:L0)

## **1.1 Update ESXi**

[Go here](https://esxi-patches.v-front.de/) and click on the latest Imageprofile

## **1.2 Licenses**

ESXi 6.0 FREE License from VMware, works with 6.5 (Decrypt with OpenSSL) U2FsdGVkX1/7Sozs6M4f650PqfEPMSXY4ts26Cir8D4lA3rPMm9LiQXNetw9yqNX

## **1.3 vSwitchs**

#### **1.3.1 vSwitch 0**

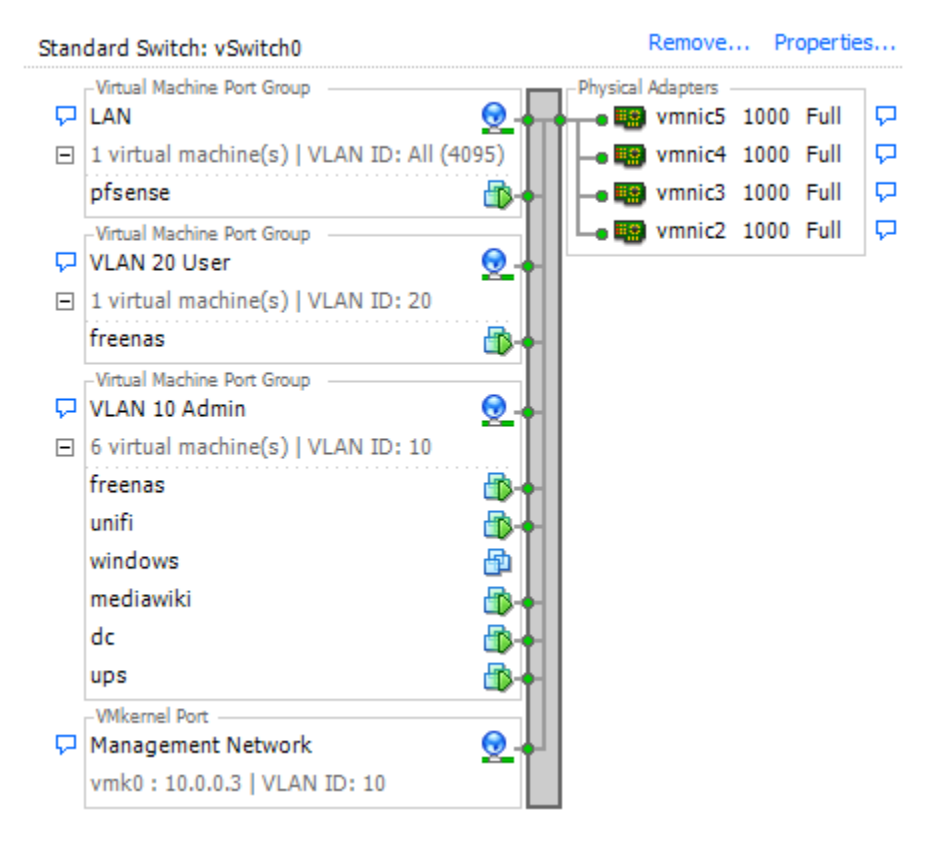

• All port groups are set to Route Based on IP Hash

#### **1.3.2 vSwitch 1**

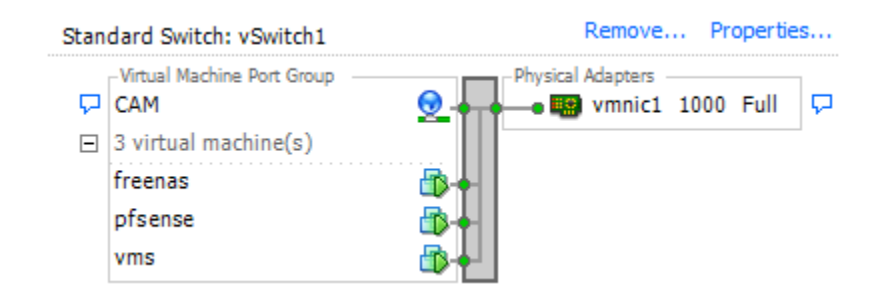

#### **1.3.3 vSwitch 2**

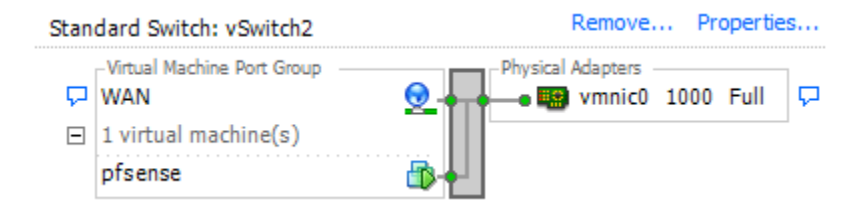

#### **1.3.4 vSwitch 3**

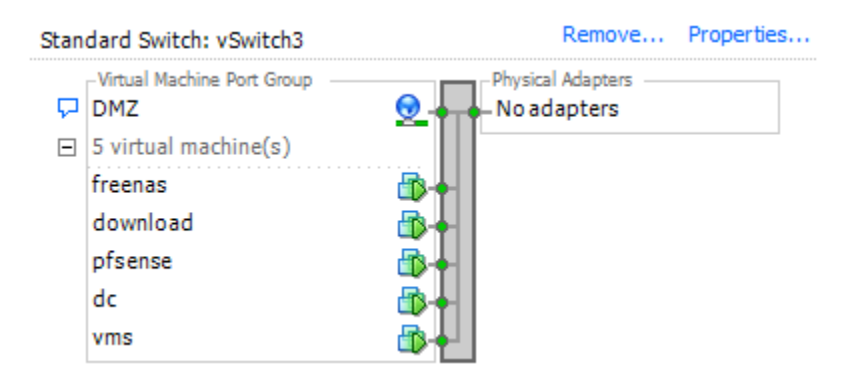

## **1.4 Storage**

- HDD (10.0.0.5:/mnt/hdd)
- SSD (10.0.0.5:/mnt/ssd)
- RECORDING
- ZFS0 dc, pfsense and freenas main drive
- ZFS1 dc, pfsense and freenas mirrored

## **1.5 VM Startup and Shutdown**

- 1. dc
- 2. pfsense
- 3. freenas (180 seconds)
- 4. ups
- 5. vms
- 6. the rest

## FreeNAS

<span id="page-8-0"></span>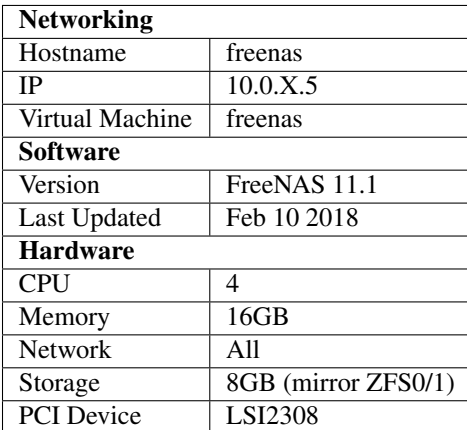

FreeNAS is the storage system holding everything together. It runs the SSD and HDD ZFS pools.

### **2.1 Pools**

- Boot Drive: Mirrored (2x) on ZFS0 and ZFS1
- SSD: Mirrored (2x) 512GB Samsung 850 PRO
	- $-$  Mirror 0: da1p2 + da0p2
- HDD: Mirror (3x) in a stripe (RAID10)
	- $-$  Mirror 0: da5p2 + da4p2
	- $-$  Mirror 1: da7p2 + da6p2
	- $-$  Mirror 2: da3p2 + da2p2

## **2.2 Permissions**

All files and folders should be owned by "nobody:HOME\Domain Users"

### **2.3 Access**

#### **2.3.1 CIFS/SMB**

Available at /files and /ssd on all network interfaces.

Access available to domain users.

Permissions are handled through Windows Security via Active Directory (home.net) using the freenas service account.

Workgroup is set to HOME (Domain) so no Domain is required.

#### **2.3.2 FTP**

Access available to root on port 21

#### **2.3.3 NFS**

Serving NFSv4

Restricted IP access.

SSD: /mnt/ssd - Only 10.0.0.3 is allowed (ESXi) HDD: /mnt/hdd - 10.0.0.3 (ESXi) and 10.0.9.4 (Download)

## **2.4 Disks**

#### (Decrypt with OpenSSL)

```
U2FsdGVkX1/8pzLHffBOlyIiKO+H33t6KRGoSKp41DY2xA0yCFhPgFwH+lpuc9en
1hQBuvjiI1xby0cZJ9CNS6o1gL4rqA1QYPZkULNPsNUPUfg+4BPl539Q1c40rvc5
1t/BFiOI1iKzNn4xx3R6VNz84R1c6JTGnIMradReSFsbpzv8+RW5o1bcEUTNeFQI
DGlHp/beSDY6vz+ZzTQKoOV3gfcfjVvdKr6jxCTYYWa+7e2JJAlsG5ONRNRaE0eO
Y5R2pQ85Ror2EO94wuZZj2fOQOXAzWCBGiziRBG+VucaPVfz2HxMBN/94dmnfoWO
JY7ufjlNHKltXUkKiTjk01foBGY6fUBZWGIHZhBmSBNj/uI7QG8uxmbpyBVeg9z0
vLzU9pGZDyhaFmPCemgzV5/Nw9qW5BaBuar/c3ZMjntJ9C6D2wZUH/sA7ZeRdVqJ
2Y0vrUAHNaF96GBN8eMW+Tr5RPNmyV04OWlzb0++FmI=
```
#### **2.5 LSI 2308**

Currently installed: PH20.00.08.00-IT

SAS Address 000000000

Latest versions: <ftp://ftp.supermicro.com/driver/sas/lsi/2308/Firmware/IT/>

Boot into UEFI DOS Mode (built-in) and browse a connected USB to upgrade.

## Domain Controller

<span id="page-10-0"></span>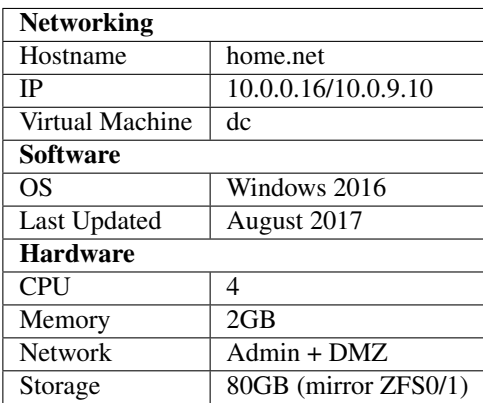

Domain Controller, Active Directory, RADIUS server, Certificate Authority and DNS.

### **3.1 Domain**

Runs the home.net domain

### **3.2 Active Directory (AD DS)**

Users are broken into two categories: Real and Fake

CN=Real,CN=Users,DC=home,DC=net

Runs on port 389 and 636 (SSL)

• User naming attribute: samAccountName

- Group naming attribute: cn
- Group member attribute: memberOf

## **3.3 DNS**

Currently forwards to 10.0.0.1 (ADDS Properties -> Forwarders)

## **3.4 RADIUS (Network Policy Server - NPS)**

Current RADIUS clients: 10.0.0.7

Policies

- Network policy grants access to people in the 'HOMEPeople' group
- Connection Request policy is for 'Wireless Other OR Wireless IEEE 802.11'

#### Security

• Microsoft: Protected EAP (PEAP)

## **3.5 Certificate Authority (AD CS)**

#### Required for LDAPS

#### CA Certificate

```
-----BEGIN CERTIFICATE-----
MIIDXzCCAkegAwIBAgIQH0J+6HSqh7RHJJa5uKLJCjANBgkqhkiG9w0BAQUFADBC
MRMwEQYKCZImiZPyLGQBGRYDbmV0MRQwEgYKCZImiZPyLGQBGRYEaG9tZTEVMBMG
A1UEAxMMaG9tZS1BRERTLUNBMB4XDTE0MTAwOTA3MzI0M1oXDTM5MTAwOTA3NDI0
M1owQjETMBEGCgmSJomT8ixkARkWA25ldDEUMBIGCgmSJomT8ixkARkWBGhvbWUx
FTATBgNVBAMTDGhvbWUtQUREUy1DQTCCASIwDQYJKoZIhvcNAQEBBQADggEPADCC
AQoCggEBAJ5HigUI49W7X402s5XH4vsC+UBkaxqKqL+OFbRKtf3lmmTas6/ZEgE9
MuXYdsCOL3U/jjTZfXRe4KEHTbWEgFWiBIZ6hg25RbTKzRv6c4n/CdIToI09Ec8F
4cLHvV0C5Se0MiP/7X5KQtzXIdyy6KS1p87wEqYe3nFaigZRTgx+QVSGskHMIJeO
ttLSV3k7EDMj+HeQaGZkIMMBguzr56Gbyl2oxY+V3lggfAs1IYVk/X6U0JP1dMTC
5ffOqjKSFTtxbbb47S4qzPaY7/H/LCVxObZ4ab/yW4VgOd0C5I+T25udBpa8psXj
FQQ7Qm9WjnvnjKywLu9Yr6HfDNG3y6UCAwEAAaNRME8wCwYDVR0PBAQDAgGGMA8G
A1UdEwEB/wQFMAMBAf8wHQYDVR0OBBYEFPrFTh+nx6zgECM/h00YyIT67ZKAMBAG
CSsGAQQBgjcVAQQDAgEAMA0GCSqGSIb3DQEBBQUAA4IBAQADHHr2PBNAfFnBD0Y9
xdIvRXIfC19RDGMgRgvaTE8q8Z270+Cp4hJvbdEB0wJzCy551SYTbmn3CU/FoJFH
z92h45ULZkF76XjEFp3B4ialpYiVVLc0tQUW799afGeRSWGvdwqvkb3FyQq5gTKH
eWSnngKlWI4wOj+Rlyxje/+Cu9SZrWmlbiRZo228JZb9cTdkxt1b6evJjZoJcF49
l/UYFBwnmzkQzVBxNP7prrC7jDxXbHs3NfGY+8wzCKqdTYGJG9BioNAdWFIV5JwL
8FVx2OgTujk0yRMku1sUVG3ASfJG7SvtoFoRHxntHr3PxbZk6H/zMTDfIwKRMdqw
RC+d
-----END CERTIFICATE-----
```
CA Decrypted Private Key (Decrypt with OpenSSL)

```
U2FsdGVkX19/EGAhi2rKlv4oDw0K1dOyLbRRC9hGDrVlLQiRobvbK4C2L6yLl4Rh
JUDNS6/mGvL9sVvrKuQatd6nmfNkNDNWsc0ecKOV0VQrD2UiIN9WU1RwkqeASIBN
tlv1ilrhrwYPi8PuxiCpAZghUe8clk94Y0RqarqQ8DwWd4jgohYhv3xAwYojh6ct
AFi1hBACuZkbN4MVH3TfRA6kl5jMvLssWE/RNHPK+XtV8fGWflRjm7K7ohjV8jog
RbW32UFAh1zab6cL1b1Kn6NF2/b5J0L97yEHgqVdXtk40ZzOAAzKJwZYU/bHU/GM
LU2GjwVxRgqzSa4xqF1qGlbqcYyQjKZPjUvBkkQMp5+wF8PNfHTLVpxtFB2ApZoS
MHVlWgBhp0U+nlx48eFxJIvGShqHUG9+7juJ9GO6Afpv4sZaoAk99SzeSNjRRCsU
UlhT21/y7lyi1rFW11oFDT9xNVq5tnuQxzg6MVz8Szo2gUC9sIYJP5mKoK+iOakX
K/ljEPX6542WkJl1v5qEEJ6BSjl5QlqSkjLTi72nRQUupjEjmwdU9eNdUbZOW8sN
nEUIH5g9D6qmRkU4rqYIxfRO4VNg7C6P1SIij/jM9QECGwG79L1q7M6JEbxjBsmS
pyYI72l1YFItVZhPtOQCcWFijIAxWmvZRu+ZL6gtZuqIYLId+3+9lKMkTyBWukP6
67Mox7UG2P0y0XRTTX/oZs+E6w6xH0xNINLXbr7AnnGbAOIqJhTXWQhPzgld5qGW
oSQ0xPva4jnLBXJeGvXNFPP1AtSxwTizpYYFpBRfs6q5zwLiToquWKzTXGevR+70
mXaR4E9GTNlyShZ8L8sC1kd1NpDuiA9ybQeVh7euWrdTQvS1QoWixSq+7ANp6KQw
mz/OT5snooV3Ph1/C+pUKgi0huhYmhQdjZfgL0ReJ8e0IB/i/9yn4Tws+3QYrE9I
/vtVJG1T96qYtUePMzImT5FJsLnRNw1BElFKugPn9z8+GWCM/5jyqLJXGfcPobMI
+ri3Um5UblrItkM0RB+OMwjnjHU3qwyXJOd1+Mq6MD8BuKQ7VSevojsloJoEEx/C
hvcv3951T915R+UhtHstlj2nKn9NyCZm2jYhcnpCnkMiIfObtv2P0QYrP1JLMF3O
bUb88oTMEUNaiFHiNgCvZXarR2LljLJg34gpUdxEW+BOsJ1QUXLtv007CEvp4yzb
zox+Rbud2MmZUDJY3wNhzS1jhQCg1gHZUFpFaOjTEwl3ky+Uow22QSpnXSRLJ1c9
hOcyKQrI60KgLnNYeQ36SIQjG/E7v8tALJSkSw2Ab0+c8k0XQD0GsoQdjviXmt8L
K96nMwXcoHW7cMjVnRbQTWy80gHCqIgUkOKn8G9UIjvdH3Qma/wJUGrVnnLZnpeo
cPGqUHe8FYRpYF5hr5zIIZQRD7TIhazlr4ITKcK8x12V76xZE4ybNPzGdt6M+sAu
BLfVTY3lFRSi5hyZG7wfuK6VW7sqcxQ7iJXU5wUEpPGXh3OkO+U6C5PSIJ8I5VoE
pmIoXmi6mc5wLfvmzZbFBVC5kyU1mG3qkAtdCYL5aGoIK9kAbUvblheG/oTPG3d5
8lgDQQ81pj5hyNsNtntvsdzHUNWXFyF7LGcmFzUj19h+O/WmokBV1pQyQP6bVpWA
oZQ2g2UES4xQbs8Y7VG/mvzv2Xn7Yxtd/eFjiVq1Tv22kLCv3IhVz2FXyaD6Ft2p
PJplN3kuEvUBx3pa+iNOK0rXcLQOsde5JJbBvOmk+5KUCRV3GmaZFS16uBd3haNF
hMS1463GrYeo4aTZo25oF3Q+ClVsWrAYfTCKwKR/nP+M94pHr3hIDSs0PM84PfIY
j9pIXEKYpMSXBp9faNaYV0AHQ/+tcKjsPMzCGz7tDP8wb5xE8FQko0+SGDNuo6uL
rULJ+NFxyUpcy0gNVnT6RSARBWJiDwzT3UGqNabxM8c8UL9fpGu7k/pYIvYrmWbq
X/1muEEQCpZUrcEOSDfPphPA5tJfCD64cIZv/JDoqAKfYsetBtHACzw3uPruNzUR
elBBfDUotWs+253nBhuRFZPJ+4MmdmZCx+ZIo5rJJN+KUmaOFe1lSnWONFoUaERv
ku4h+v+1+uDGRAsDFKwKIJ1w3HmzTApkKVlfZxKlr9wHkhQ7TTmNTRuw1wwxt5/W
vaqKk+7xW0NBz/+n7JtYK/aTW0fLAdncrQx2sLRYst5TkbzYXnocktSlPhI+0ixg
fyCmYPduVFUs8WJ47bn2swLjlVsrCVcq4S04apJM0XehQOkQOYEuppn2sC04g0NX
```
## Networking

### <span id="page-14-0"></span>**4.1 Ubuntu**

/etc/network/interfaces

```
iface eth0 inet static
address 10.0.9.6
network 10.0.9.0
netmask 255.255.255.0
broadcast 10.0.9.255
gateway 10.0.9.1
dns-nameservers 10.0.9.1
iface eth0 inet static
address 10.0.0.6
network 10.0.0.0
netmask 255.255.254.0
broadcast 10.0.1.255
gateway 10.0.0.1
dns-nameservers 10.0.0.1
```
## **4.2 CentOS**

/etc/sysconfig/network-scripts/ifcfg-eth0

```
DEVICE="eth0"
ONBOOT=yes
TYPE=Ethernet
BOOTPROTO=static
NAME="System eth0"
IPADDR=10.0.0.9
NETMASK=255.255.254.0
```
## pfSense

<span id="page-16-0"></span>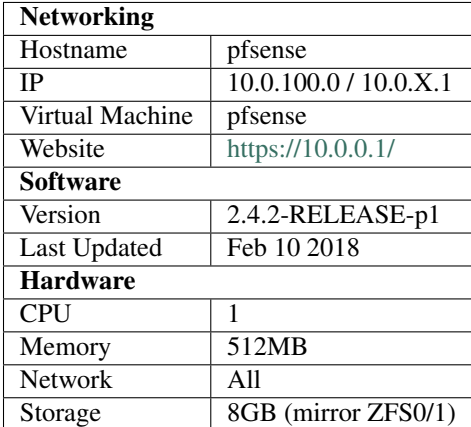

pfSense is an open source firewall/router computer software distribution based on FreeBSD. It is installed on a computer to make a dedicated firewall/router for a network and is noted for its reliability and offering features often only found in expensive commercial firewalls. It can be configured and upgraded through a web-based interface, and requires no knowledge of the underlying FreeBSD system to manage. pfSense is commonly deployed as a perimeter firewall, router, wireless access point, DHCP server, DNS server, and as a VPN endpoint.

### **5.1 Packages**

- Avahi
- mailreport
- Open-VM-Tools
- openvpn-client-export
- snort

## **5.2 Firewall Rules**

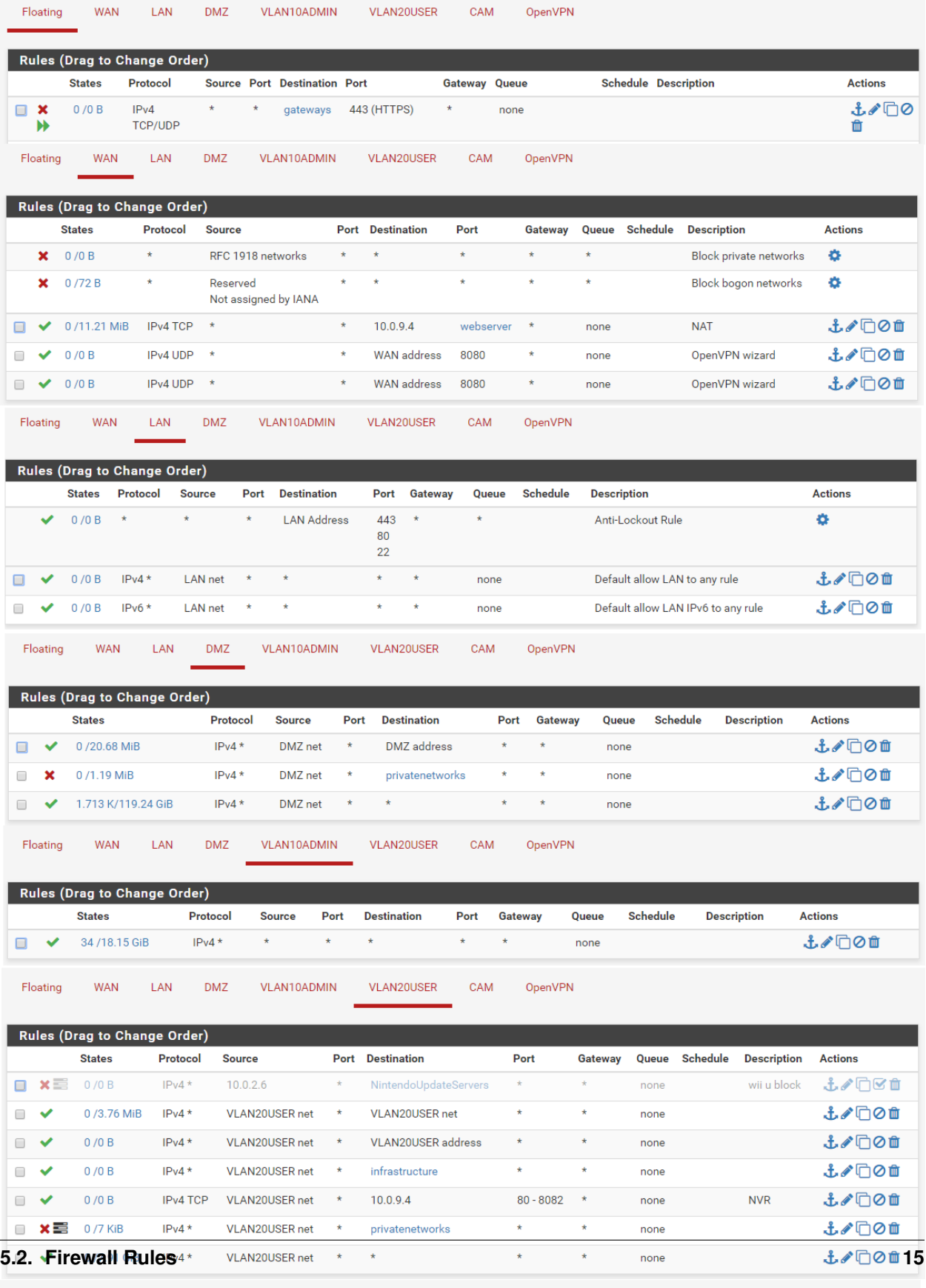

Floating WAN LAN DMZ VLAN10ADMIN VLAN20USER CAM OpenVPN

## **5.3 DNS Entries**

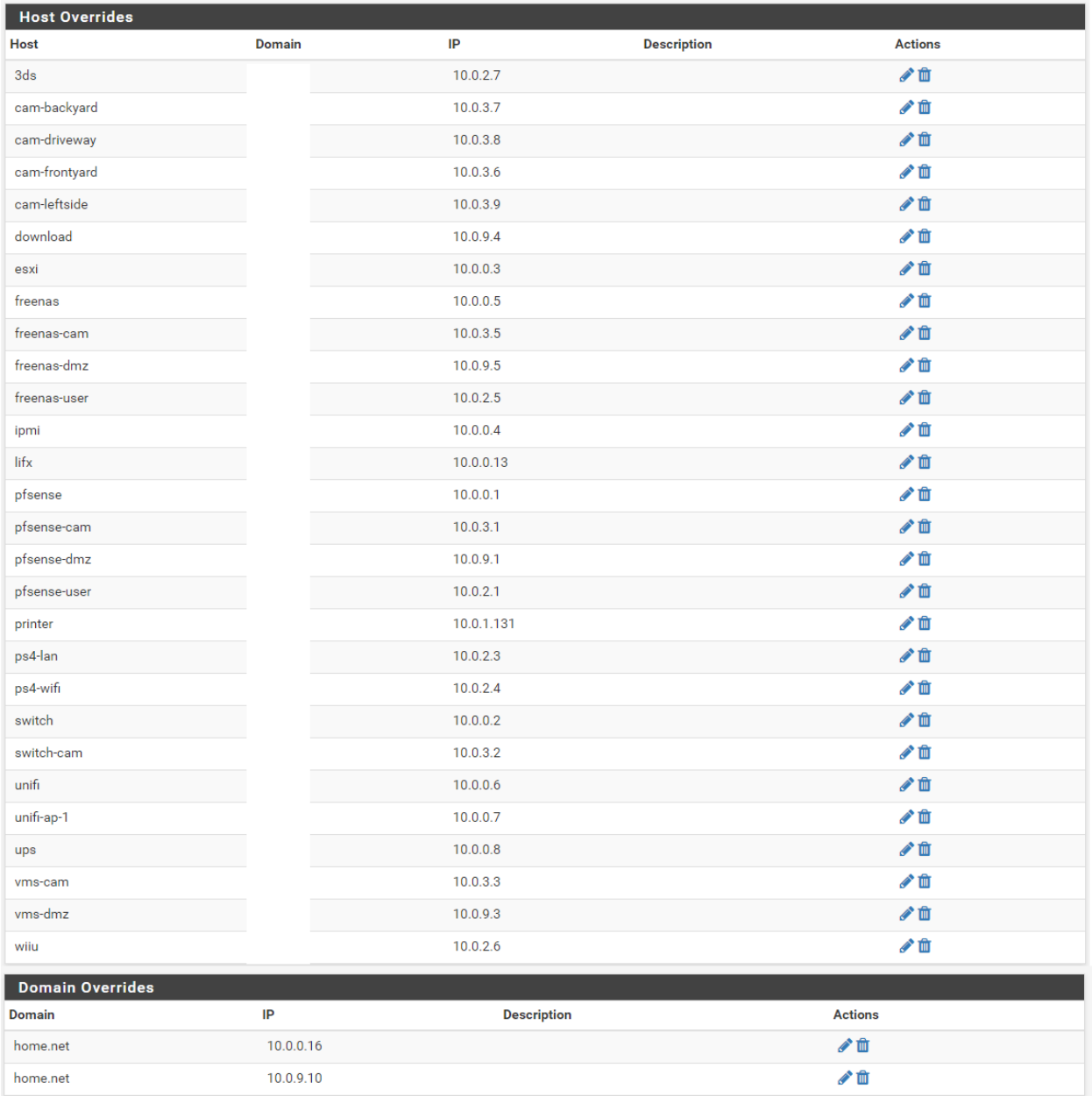

#### **5.4 Dynamic DNS**

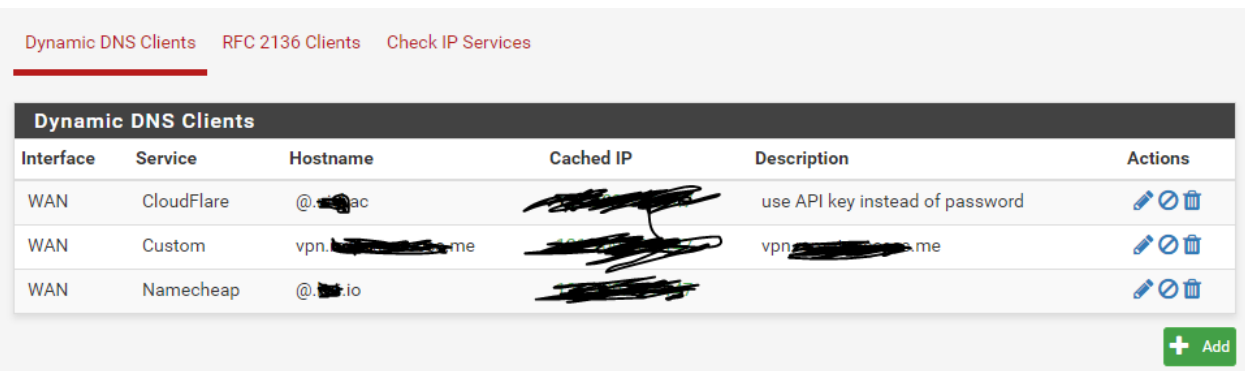

#### **5.5 Snort Suppress**

```
#(http_inspect) NO CONTENT-LENGTH OR TRANSFER-ENCODING IN HTTP RESPONSE
suppress gen_id 120, sig_id 3
#(http_inspect) BARE BYTE UNICODE ENCODING
suppress gen_id 119, sig_id 4
#(spp_ssl) Invalid Client HELLO after Server HELLO Detected
suppress gen_id 137, sig_id 1
#(http_inspect) INVALID CONTENT-LENGTH OR CHUNK SIZE
suppress gen_id 120, sig_id 8
#(http_inspect) DOUBLE DECODING ATTACK
suppress gen_id 119, sig_id 2
#(http_inspect) UNESCAPED SPACE IN HTTP URI
suppress gen_id 119, sig_id 33
#(ftp_telnet) FTP command parameters were too long
suppress gen_id 125, sig_id 3
#(http_inspect) JAVASCRIPT OBFUSCATION LEVELS EXCEEDS 1
suppress gen_id 120, sig_id 9
#(http_inspect) UNKNOWN METHOD
suppress gen_id 119, sig_id 31
#(http_inspect) IIS UNICODE CODEPOINT ENCODING
suppress gen_id 119, sig_id 7
#(ftp_telnet) Invalid FTP Command
suppress gen_id 125, sig_id 2
#(http_inspect) JAVASCRIPT WHITESPACES EXCEEDS MAX ALLOWED
suppress gen_id 120, sig_id 10
#(spp_sip) URI is too long
suppress gen_id 140, sig_id 3
```
(continues on next page)

(continued from previous page)

```
#(http_inspect) SIMPLE REQUEST
suppress gen_id 119, sig_id 32``
```
## <span id="page-22-0"></span>How to configure pfSense as multi wan (DUAL WAN) load balance failover router

How do I setup a multi-WAN load balancing and failover on pfSense router with two ADSL or cable or leased-line or FTTH (Fiber to the home) connections?

In this tutorial you will learn how to configure pfSense to load balance and fail over traffic from a LAN to multiple Internet connections (WANs) i.e. dual wan.

#### **6.1 Why and how to setup a dual wan router?**

A dual wan setup allows you to increase your internet bandwidth. You can load balance traffic as per your needs. You can get internet connection redundancy and failover. If one connection goes down your traffic will be routed automatically to a backup connection.

#### **6.2 Requirements**

Two internet connections from two different ISPs. You can mix-match ADSL/FTTH/4G LTE/Cable/T1/FIOS connection as per your needs.

- 1. pfSense router with three network ports (NICS).
- 2. Two ISP modems with network port (NIC)
- 3. Static or dynamic IPs from ISPs
- 4. Monitor IP # 1 for ISP #  $1 8.8.8.8$  (google dns IP)
- 5. Monitor IP # 2 for ISP # 2 208.69.38.205 (opendns IP)

## Telstra Modem

<span id="page-24-0"></span>Netgear CG3100D-2 provided by Telstra. <http://192.168.100.1/>

## **7.1 Configuration**

NAT Mode = Bridged Wireless disabled Password in KeePass

#### **Switch**

<span id="page-26-0"></span>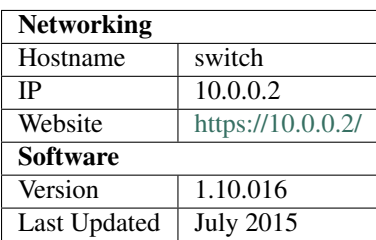

D-Link DGS-1100-16 EasySmart Switch

#### **8.1 Warranty**

Limited Lifetime Warranty. This means the warranty will only end five years after D-Link (or its successor) discontinues sales of the product in Europe. You must register your product to get the Limited Lifetime Warranty (see below).

#### (Decrypt with OpenSSL)

```
U2FsdGVkX19kOjKpDShVuMhrHUj5X9fJUpaL4ovP/gxQQ2oR48AazozkfaLU9JCQ
eYn0d/YzUJDx901isGXo2Q1VpwJpCoKFj8PnAQEzqdZMzf2wsebzHIf9G7HpXMPB
Lw6cpcgXgzzWngGkFSmkzREEHb/qo7gB5Ww/TDiLhEkK8nxIb/6WOVZ6REZpTAgB
lNLRO+ROAMgxfcfcNl7+cuQjmlNnOOqDim0Ejhif4Ev1Jbkeg+ecgyVa5nIWo5eM
vX9t/aEGFuyTBFaeRTiZAj/yEc0dIkbb6Ct+40ZNvhTlY2Q2Y0/bNODUi0dDpPde
NMi95w8A+R1/htsm8tND51u1I997We1Cxlva+wetlx812fat7s669l/6bYgMiBOg
3BAO9WoSWk91nSIRpVq+9QslTreggR/YB3YOamAmnUYb/v4QLfXY6r+dDVtFcd5r
bwNlBMHLBbyYrsPFG49YV13QR0VP0Ua7ERlioEThA55FQPeL6kfU5vX3lWwMBDPY
LCDVTKOj7vKMDCESM6Fr94qa3TODEQq2xQZau30S3IunYL+MfrM/AXZCYXXrvET9
cK87vDkvtYOgTsMho8UbUO7WLqyWRXL4mPN0qhce+jFBcyXeiLAR5+8x1hIsyQAg
r/ojOHZ0unWSoInIPG2vyqtE57bemKAC3SGyIo+AT9hCGQpjpFbk9o3vQt+Vp0nk
tbA3o1JyPvOlprSX4vi9vSuWfcHmFZV+GTDi9Nsch8M=
```
## **8.2 Port Trunking**

Port 1,2,3,4 are in a trunk group

## **8.3 IEEE 802.1Q VLAN**

10 is Management VLAN (Admin) 999 is LAN

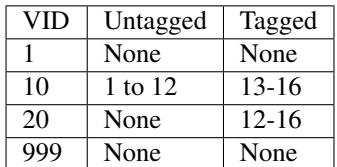

## **8.4 Configuration and Firmware Backups**

<https://github.com/calvinbui/documentation/tree/master/docs/network/switch>

## CHAPTER<sup>9</sup>

## UniFi

<span id="page-28-0"></span>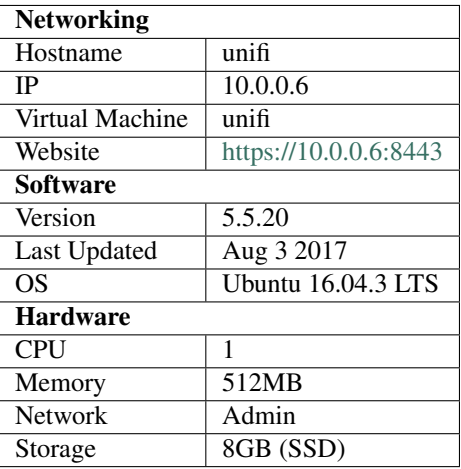

## **9.1 Installation**

Deployed using <https://github.com/calvinbui/ansible-unifi>

## **9.2 Access Point**

Model: UniFi AP-AC v2 IP Address: 10.0.0.7 Version: 3.7.58.6385

## **9.3 Wireless Networks**

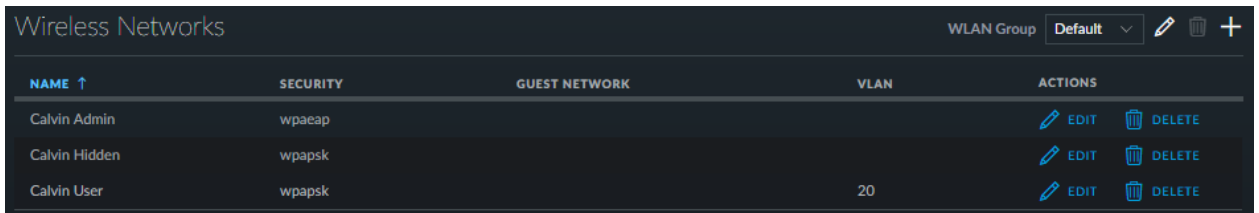

## **9.4 RADIUS**

Add to RADIUS server first.

10.0.0.16:1812

## **9.5 User Groups**

The *Calvin User* group is limited to 8000/500.

## OpenVPN

<span id="page-30-0"></span>OpenVPN is configured via pfSense to use the home.net backend for authentication.

Users will be tunneled through to 10.0.7.0/24

Find the installers here: <https://github.com/calvinbui/documentation/tree/master/docs/network/openvpn>

Server

<span id="page-32-0"></span>Take a look at <https://github.com/calvinbui/documentation/raw/master/docs/hardware/server/server.xlsx>

#### **Printer**

<span id="page-34-0"></span>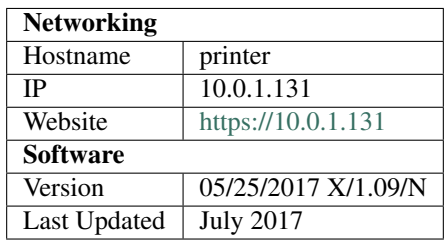

Details: <https://www.brother.com.au/colour-laser-led-mfc/mfc-9340cdw-detail>

Model Name: Brother MFC-9340CDW

Serial: (Decrypt with OpenSSL) U2FsdGVkX18NmwQdTvTXTmjxhyCndpc6zeVd/6007nIze99CUsJe4aV/ b03HMaD7

Main Firmware Version: X

Sub1 Firmware Version: 1.09

Sub2 Firmware Version: N1607192100

Memory Size: 256MB

Purchased 30/06/2017 from Mediaform Computer Supplies Pty Ltd on eBay

### UPS

<span id="page-36-0"></span>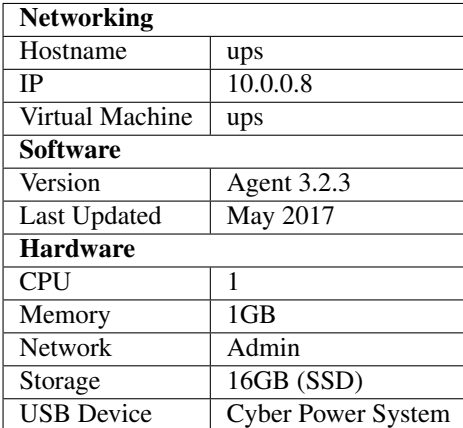

CyberPower PFC Sinewave Series 1300Va 780W UPS.

Must use the Virtual Appliance (PowerPanel Business Edition Agent) as it has the ability to shutdown ESXi. The Linux and Windows version does not.

### **13.1 Warranty**

Comes with 2 years advance replacement including international batteries

Warranty is from 17/06/2014 to 17/06/2016

#### **13.2 PowerPanel Business Edition Agent**

The software which allows remote management of the UPS

- Alerts via email
- Shutdown, startup and reboot of UPS
- Shutdown of ESXi when power loss detected

[powerpanel-business-edition-for-virtual-machines/](https://www.cyberpowersystems.com/product/software/powerpanel-business-edition-for-virtual-machines/)

Login is admin:admin

## **13.3 Commands**

sudo service ppbed stop sudo service ppbed start

## **13.4 Shutdown Settings**

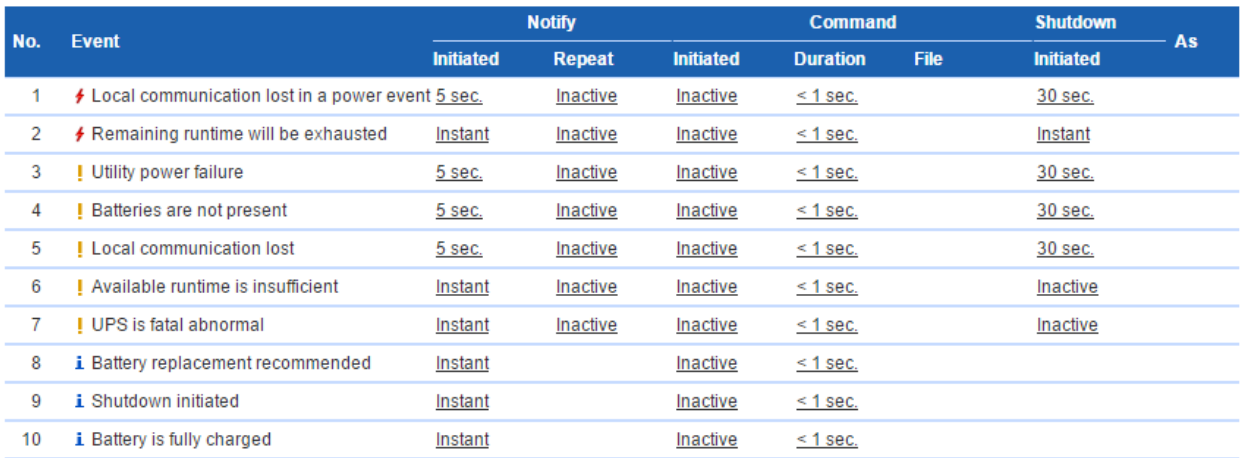

Download Virtual Appliance from here: [https://www.cyberpowersystems.com/product/software/](https://www.cyberpowersystems.com/product/software/powerpanel-business-edition-for-virtual-machines/)

### IPMI

<span id="page-38-0"></span>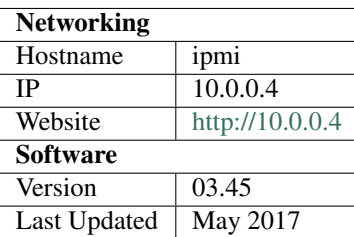

The Intelligent Platform Management Interface (IPMI) is a set of computer interface specifications for an autonomous computer subsystem that provides management and monitoring capabilities independently of the host system's CPU, firmware (BIOS or UEFI) and operating system. IPMI defines a set of interfaces used by system administrators for out-of-band management of computer systems and monitoring of their operation. For example, IPMI provides a way to manage a computer that may be powered off or otherwise unresponsive by using a network connection to the hardware rather than to an operating system or login shell.

### **14.1 Download**

<https://www.supermicro.com/products/motherboard/Xeon/C220/X10SL7-F.cfm>

<ftp://ftp.supermicro.com/utility/IPMIView/Windows/>

## Downloader

<span id="page-40-0"></span>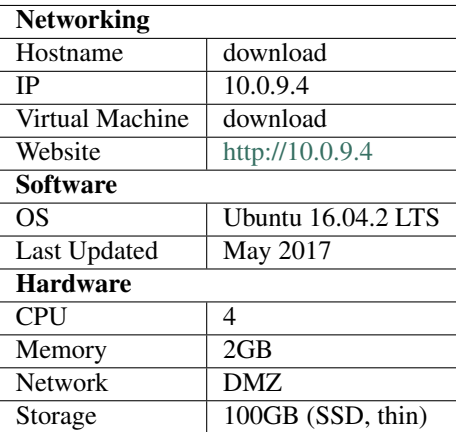

A machine which uses Docker agents containing several different programs for downloading files.

## **15.1 Deploy**

This machine was set up using <https://github.com/calvinbui/ansible-usenet-docker>

## **15.2 Docker Containers**

- NZBGet
- Sonarr
- Transmission
- NZB Hydra
- Sonarr
- CouchPotato

## **15.3 Certificates**

Certificates are generated using Let's Encrypt on the host machine.

## **15.4 Folders**

Everything is based under /usenet.

## **15.5 NFS Shares**

The NFS share to HDD is under /usenet/hdd. This is configred in /etc/fstab. FreeNAS has allowed this by white-listing the IP (10.0.9.4).

## **Surveillance**

<span id="page-42-0"></span>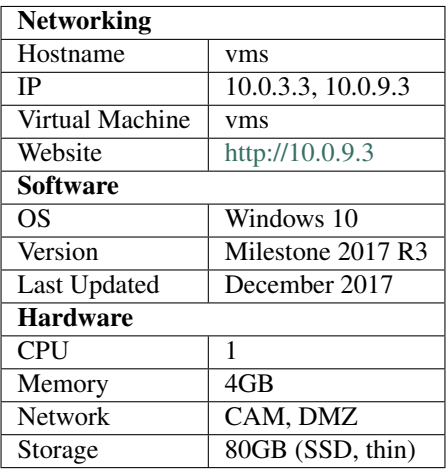

## **16.1 Cameras**

There are currently four Hikvision DS-2CD2335-I cameras. Two are 2.8mm (wide) and two are 4.0mm (narrow).

- cam-backyard 10.0.3.7 (wide 2.8mm)
- cam-driveway 10.0.3.8
- cam-frontyard 10.0.3.6 (wide 2.8mm)
- cam-leftside 10.0.3.9

Use Hikvision SADPTool to configure from factory

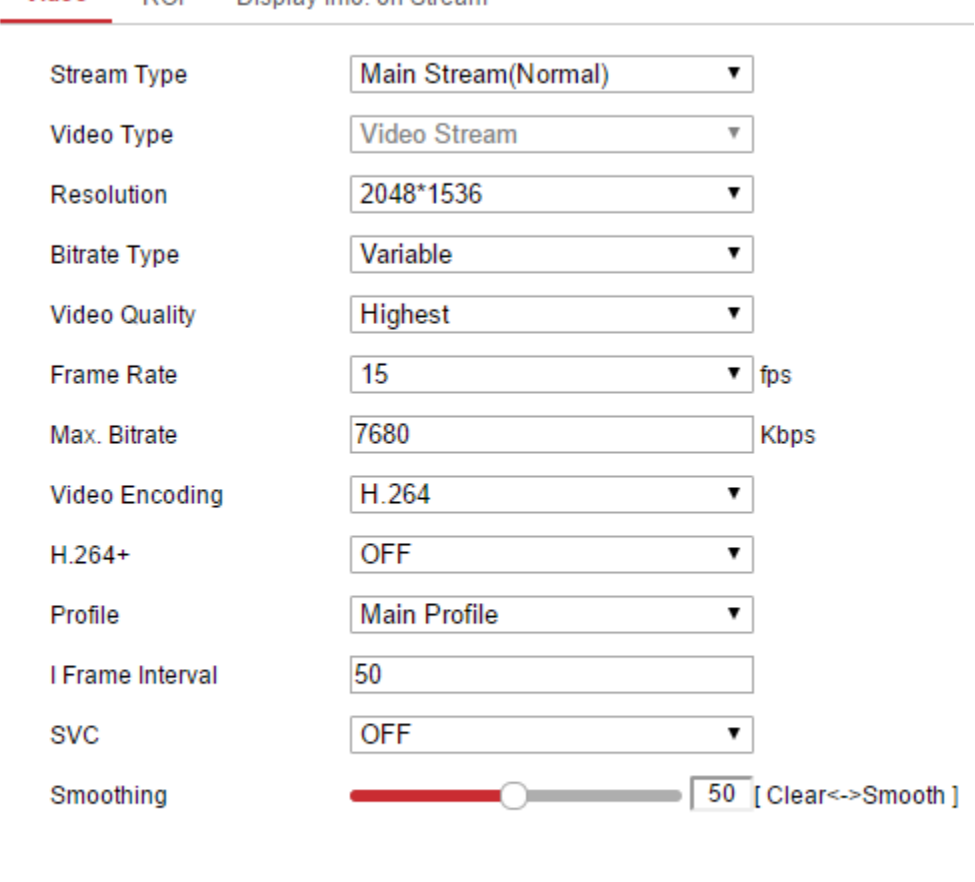

Video Display Info. on Stream **ROI** 

**B** Save

There is one Xiaomi Xiaofang Camera in my room. It is on the Admin network as it connects over Wi-Fi. The Xiaofang camera has hacks applied to it from <https://github.com/samtap/fang-hacks> which allows it to provide an RTSP feed to Milestone, via VLC. The default credentials are root:ismart12.

• cam-xiaofang 10.0.1.129

Special firewall rules are also in place to allow a connection from the Milestone server to the camera.

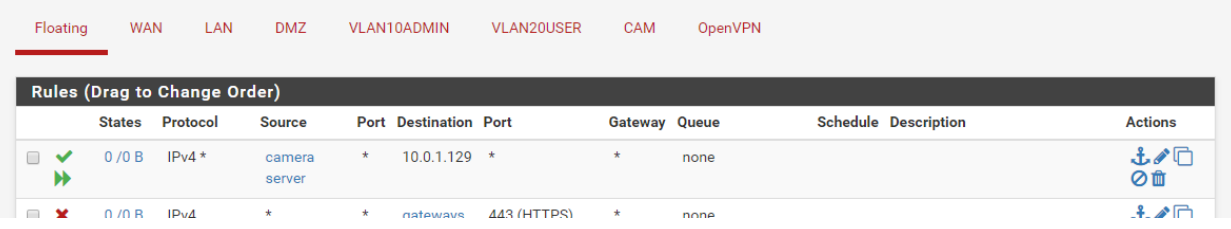

## **16.2 Milestone XProtect Essential**

Milestone XProtect Essential is the free VMS being used.

Limitations include:

- 8 cameras max
- No built-in motion detection/alerts
- Popups
- Logo on video exports

#### **16.2.1 Settings**

XProtect Essential 2016 R3 25 day retention (3 for Xiaofang) 15FPS 7680 Bitrate (Variable) H264 Resolution 2048 \* 1536

#### **16.2.2 Storage**

SSD (C:\) provides the OS and Milestone software.

A Seagate Skyhawk 8TB (D:\) drive holds the recording files and archive storage.

## **16.3 Motion Detection**

Motion detection is handled by the cameras internally. They are then FTP'd to the server which is running FileZilla under the hikvision username. The path shared is D:\OneDrive\Surveillance.

This is then uploaded to OneDrive.

This script (D:\remove\_old\_pictures.bat) is run daily by Windows Task Scheduler to delete pictures older than 14 days old.

forfiles /P "D:\\OneDrive\\Surveillance" /D -14 /C "cmd /c del @path"

Each image is prefixed with its name.

## **16.4 Networking**

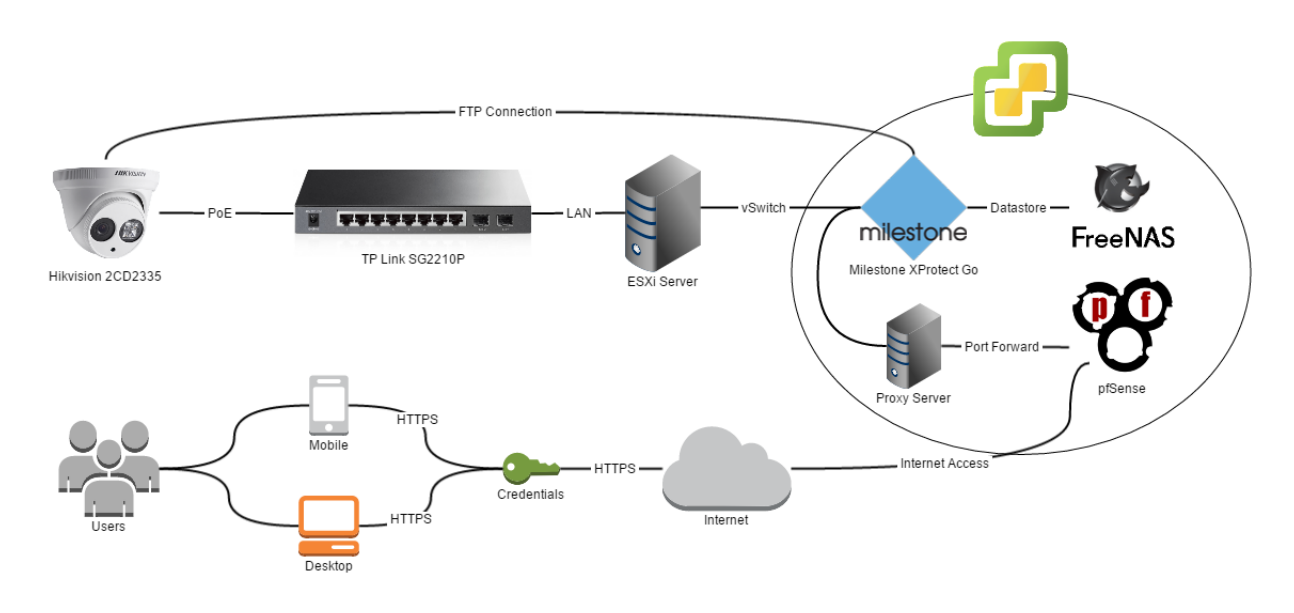

#### **16.4.1 Switch**

The cameras are connected to a TL-SG2210P switch.

There are no special configurations.

<http://10.0.3.2/>

<http://www.tp-link.com.au/download/TL-SG2210P.html#Firmware>

Firmware: 160912 (12/09/16)

Configuration backup available on GitHub [https://github.com/calvinbui/documentation/blob/master/docs/other/](https://github.com/calvinbui/documentation/blob/master/docs/other/surveillance/switch.cfg) [surveillance/switch.cfg](https://github.com/calvinbui/documentation/blob/master/docs/other/surveillance/switch.cfg)

#### **16.4.2 Remote Access and Network Ports**

To allow remote access, the gateway of the server is on DMZ (10.0.9.1).

It still has a CAM network adapter but without a gateway which shouldn't have a problem.

#### Speed is extremely slow when routed through CloudFlare

pfSense is currently port forwarding to 10.0.9.4.

NGINX from nivl.ac is proxying the Milestone web interface.

- HTTP enabled on 80 and 8081
- HTTPS enabled on 443 and 8082

## **16.5 NGINX Proxy Configuration**

```
location / {
 proxy_pass http://vms-dmz:8081;
 proxy_buffering off;
 proxy_http_version 1.1;
 proxy_set_header Upgrade $http_upgrade;
 proxy_set_header Connection "upgrade";
 proxy_set_header Host $host;
 proxy_set_header X-Forwarded-Proto $scheme;
 proxy_set_header X-Forwarded-For $remote_addr;
 proxy_set_header X-Forwarded-Port $server_port;
 proxy_set_header X-Request-Start $msec;
  proxy_set_header X-Real-IP $remote_addr;
}
```